## OUVRIR LE(S) LOT(S) DE COPIES

OUVRIR la mission en cliquant sur la ligne concernée

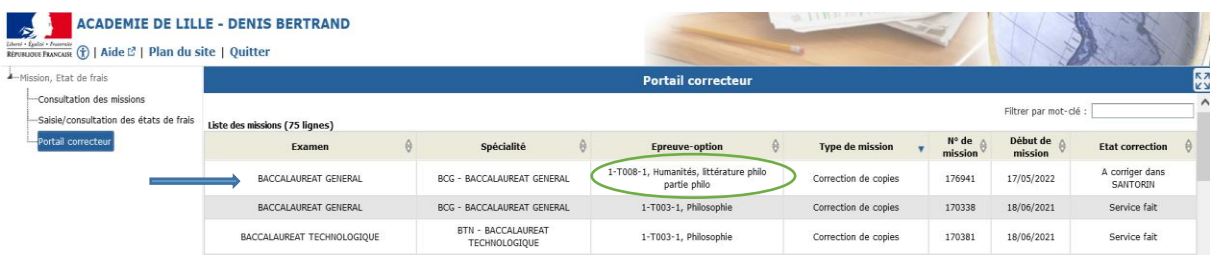

Lot(s) non encore disponible(s) : *Un message précise pour la commission qu'il n'y a pas encore de lot (contenant des copies) à corriger.*

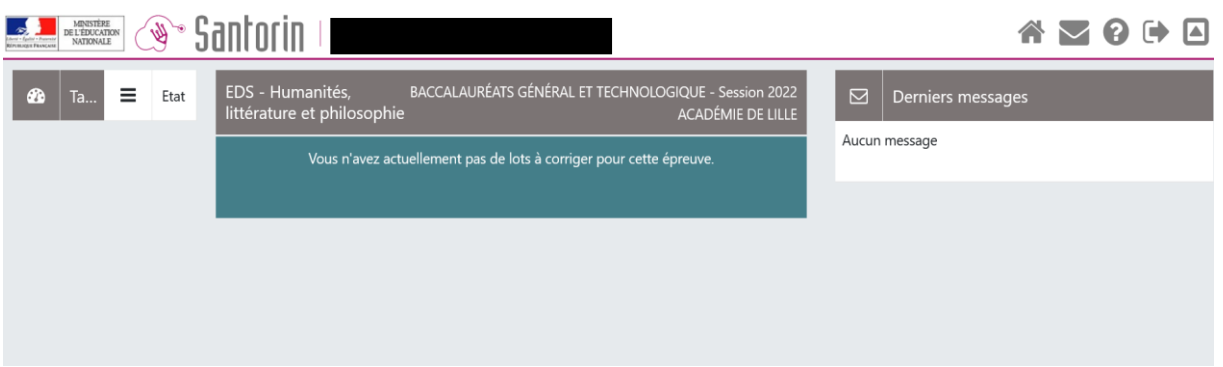

Lot(s) disponibles : les icônes du tableau de bord sont actives pour le lot concerné (accès au lot, pourcentage de copies corrigées, statistiques, verrouillage)

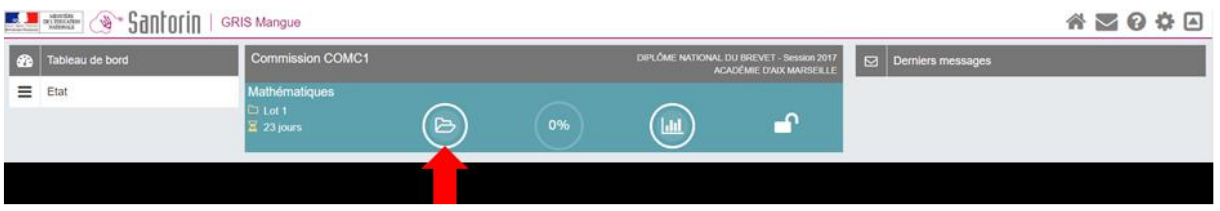

## **L'ouverture du lot déclenche l'envoi automatique de l'accusé de réception**

Recommandation : procéder à la vérification du lot en ouvrant les copies (anticiper les éventuelles demandes de retraitement, possibilité de les classer par sujet…)

Possibilité, une fois le lot ouvert, de le télécharger en PDF pour une lecture hors ligne des copies (la *saisie* des notes et appréciations n'est possible qu'en ligne) :

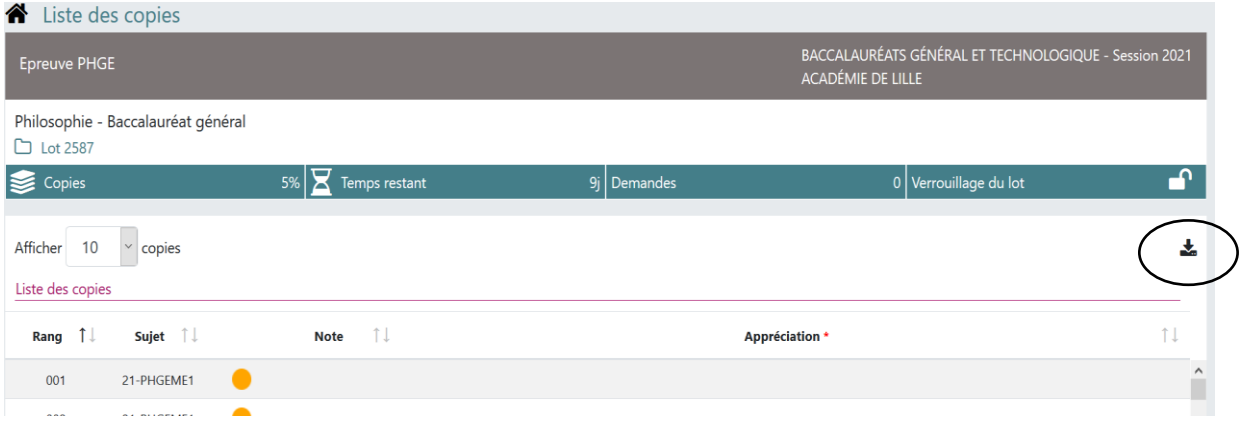